4K放送対応STBソフトウェアバージョンアップ作業手順

2023.4.11

4K STBのソフトウェアバージョンアップが開始されました。更新には下記の作業が必要です。 お手数をおかけし申し訳ございませんが、ご協力の程よろしくお願い申し上げます。

下記の操作を行うと、ソフトウェアバージョンアップが行なわれます。更新の際は、電源を1~2時間程度、 連続してOFFにする必要があります。お出かけやご就寝の前に、以下の手順を参考に、電源を切っていただくこ とをお勧めいたします。

## **事前の注意事項**

4K放送対応STB(以下、4K STB)の電源を切ってから150分以内に録画の予約が登録されて いる場合、バージョンアップが実行されません。バージョンアップが上手くいかない場合は、録画 予約の空き状況をご確認ください。

## **1.4K STBのチャンネルを「BS放送」に合わせ、5分ほど番組を視聴します**

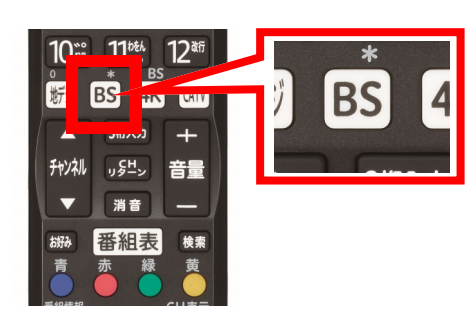

BS放送は、4K STB用リモコンの「BS」ボタンを押すと 視聴できます。

\* 4K BS放送ではなく、従来のBS放送の視聴が必要です。

## **2.4K STBの電源を切ります**

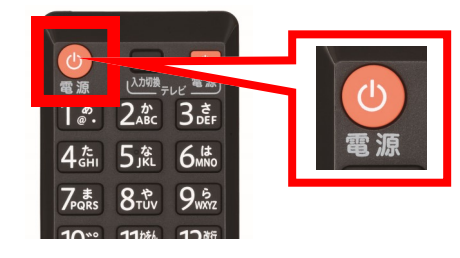

4K STBのリモコン、もしくは本体の電源ボタンを押して、 4K STBの電源を切ってください。 \* 途中で電源をONにすると、バージョンアップが中止されます。ソフト

ウェアバージョンアップは、再度電源をOFFにすると再開されます。

## **3.ソフトウェア自動バージョンアップが行なわれます**

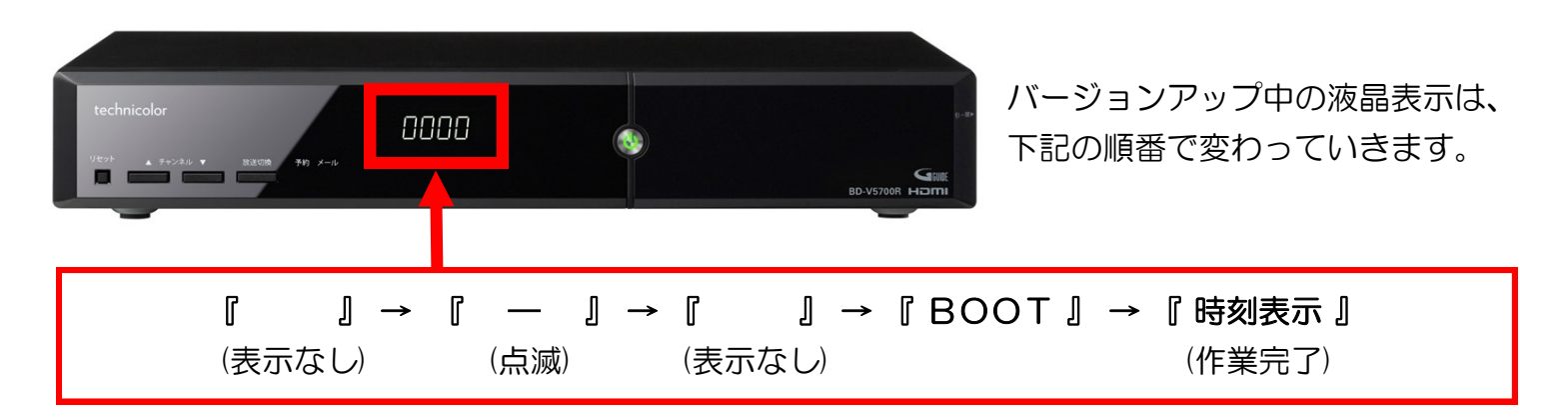